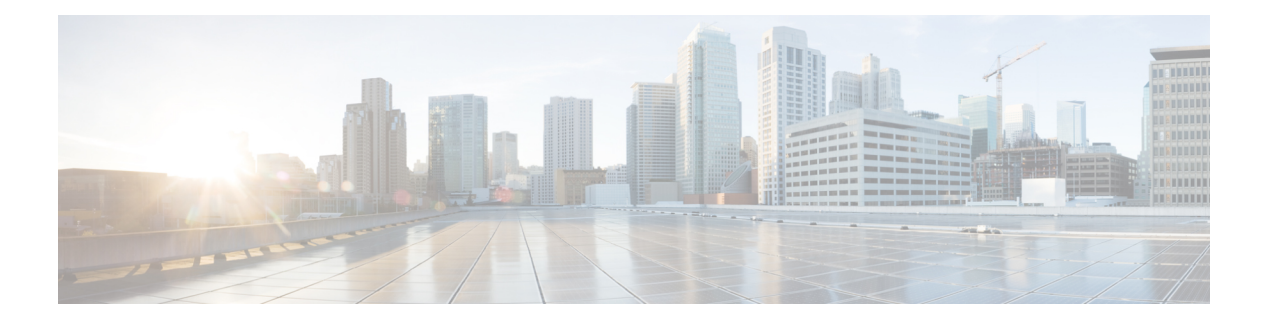

# 高级接口配置

本章介绍如何为接口配置 MAC 地址,如何设置最大传输单元 (MTU), 如何设置最大 TCP 分片大小 (TCP MSS),以及如何允许相同安全级别通信。设置正确的 MTU 和最大 TCP 分片大小是实现最佳 网络性能的关键。

- 关于高级接口配置, 第1页
- $\cdot$  手动配置 MAC 地址, 第5页
- 分配 MAC 地址, 第6页
- 配置、MTU和 TCP MSS, 第7页
- 允许同一安全级别的通信, 第8页
- 高级接口配置历史记录, 第9页

## 关于高级接口配置

本节介绍高级接口设置。

### 关于 **MAC** 地址

您可以手动分配MAC地址以覆盖默认值。对于多情景模式,您可以自动生成唯一的MAC地址(适 用于分配给情景的所有接口)和单情景模式(适用于子接口)。.

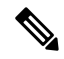

您可能想要为 ASA 上定义的子接口分配唯一 MAC 地址,因为它们使用父接口上相同的固化 MAC 地址。例如,您的运营商可能根据 MAC 地址执行访问控制。此外,由于 IPv6 链路本地地址是基于 MAC 地址生成的,因此将唯一MAC 地址分配给子接口会允许使用唯一IPv6链路本地地址,这能够 避免 ASA 上特定实例内发生流量中断。 注释

### 默认 **MAC** 地址

默认 MAC 地址分配取决于接口类型。

• 物理接口 - 物理接口使用已刻录的 MAC 地址。

• VLAN 接口 (Firepower 1010) - 路由防火墙模式:所有 VLAN 接口均共享一个 MAC 地址。确保 所有连接的交换机均可支持此方案。如果连接的交换机需要唯一 MAC 地址,可手动分配 MAC 地址。请参阅手动配置 MAC 地址, 第 5 页。

透明防火墙模式:各 VLAN 接口均有唯一的 MAC 地址。如有需要,您可通过手动分配 MAC 地址覆盖生成的 MAC 地址。请参阅手动配置 MAC 地址, 第 5 页。

- EtherChannels(Firepower 型号) 对于 EtherChannel,属于通道组的所有接口均共享同一 MAC 地址。此功能使 EtherChannel 对网络应用和用户透明, 因为他们只看到一个逻辑连接; 而不知 道各个链路。端口通道接口使用来自池中的唯一MAC地址;接口成员身份不影响MAC地址。
- EtherChannel(ASA 型号)- 端口通道接口使用编号最小的通道组接口 MAC 地址作为端口通道 MAC 地址。或者,您可以为端口通道接口配置 MAC 地址。我们建议在组通道接口成员身份更 改时,配置唯一的 MAC 地址。如果删除提供端口通道 MAC 地址的接口,则端口通道 MAC 地 址会更改为下一个编号最小的接口,从而导致流量中断。
- 子接口- 物理接口的所有子接口都使用同一个烧录 MAC 地址。您可能想为子接口分配唯一的 MAC 地址。例如,您的运营商可能根据MAC 地址执行访问控制。此外,由于 IPv6链路本地地 址是基于 MAC 地址生成的,因此将唯一 MAC 地址分配给子接口会允许使用唯一 IPv6 链路本 地地址,这能够避免 ASA 上特定实例内发生流量中断。

### 自动 **MAC** 地址

在多情景模式下,自动生成会为分配给情景的所有接口分配唯一的 MAC 地址。

如果您手动分配MAC地址,并且同时启用自动生成,则会使用手动分配的MAC地址。如果您随后 删除了手动 MAC 地址,则会使用自动生成的地址(如果已启用)。

在出现生成的MAC地址与网络中的另一个专用MAC地址冲突这种极少发生的情况下, 您可以为接 口手动设置 MAC 地址。

由于自动生成的地址(使用前缀时)以 A2 开头,因此如果您同时希望使用自动生成, 则不能使用 以 A2 开头的手动 MAC 地址。

ASA 使用以下格式生成 MAC 地址:

A2*xx.yyzz.zzzz*

其中,*xx.yy* 是用户定义的前缀或根据接口 MAC 地址的最后两个字节自动生成的前缀,*zz.zzzz* 是由 ASA 生成的内部计数器。对于备用 MAC 地址,地址完全相同, 但内部计数器会加 1。

如何使用前缀的示例如下:如果将前缀设置为 77,则 ASA 会将 77 转换为十六进制值 004D (*yyxx*)。 在 MAC 地址中使用时,该前缀会反转 (*xxyy*),以便与 ASA 的本地形式匹配:

#### A2**4D.00***zz.zzzz*

对于前缀 1009 (03F1), MAC 地址为:

A2**F1.03***zz.zzzz*

没有前缀的MAC地址格式是旧式版本。有关传统格式的详细信息,请参阅命令参考中的**mac-address auto** 命令。 注释

### 关于 **MTU**

MTU 指定 ASA 在给定以太网接口上传输的最大帧负载大小。MTU 值是没有以太网报头、VLAN 标 记或其他系统开销情况下的帧大小。例如, 将 MTU 设置为 1500 时, 预期帧大小为 1518 字节(含 报头)或 1522 字节(使用 VLAN)。请勿为容纳这些报头而将 MTU 的值设得过高。

对于 VXLAN 或 Geneve, 帧中会封装整个以太网数据报, 因此新的 IP 数据包更大, 需要更大的 MTU:您应该将 ASA VTEP 源接口 MTU 设置为网络 MTU + 54 字节 (对于 VXLAN) 或 + 306 字节 (Geneve)。

### 路径 **MTU** 发现

ASA 支持路径 MTU 发现(如 RFC 1191 中所定义), 从而使两个主机之间的网络路径中的所有设备 均可协调 MTU, 以便它们可以标准化路径中的最低 MTU。

### 默认 **MTU**

ASA 上的默认 MTU 为 1500 字节。该值不包括 18-22 字节的以太网报头、VLAN 标记和其他开销。

如果在 VTEP 接口上启用 VXLAN, 当 MTU 小于 1554 字节时, ASA 会自动将 MTU 提高到 1554 字 节。在这种情况下,整个以太网数据报将被封装,因此,新数据包更大,需要更大的MTU。一般来 说,应将 ASA 源接口 MTU 设置为网络 MTU + 54 字节。

### **MTU** 和分段

对于IPv4, 如果传出IP数据包大于指定MTU, 则该数据包将分为2帧或更多帧。片段在目标处(有 时在中间跃点处)重组,而分片可能会导致性能下降。对于 IPv6,通常不允许对数据包进行分段。 因此,IP 数据包大小应在 MTU 大小范围内,以避免分片。

对于 TCP 数据包,终端通常使用它们的 MTU 来确定 TCP 最大报文段长度(例如, MTU-40)。如 果之后添加额外的 TCP 报头, 例如对于站点间的 VPN 隧道, 则 TCP MSS 可能需要由隧道传输实体 向下调整。请参阅关于 TCP MSS, 第4页。

对于 UDP 或 ICMP, 应用应将 MTU 考虑在内, 以避免分段。

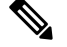

注释 只要有内存空间, ASA 就可接收大于所配置的 MTU 的帧。

### **MTU** 和巨型帧

MTU 越大,您能发送的数据包越大。加大数据包可能有利于提高网络效率。请参阅以下准则:

- 与流量路径上的MTU相匹配-我们建议将所有ASA接口以及流量路径的其他设备接口上的MTU 设为相同。匹配 MTU 可防止中间设备对数据包进行分片。
- 容纳巨型帧 在启用巨型帧时,MTU 可设置为 9000 字节或更高。最大值取决于型号。

### 关于 **TCP MSS**

TCP 最大报文段长度 (MSS) 是 TCP 负载在添加任何 TCP 和 IP 报头前的大小。UDP 数据包不会受到 影响。建立连接时,客户端和服务器会在三次握手期间交换 TCP MSS 值。

您可以使用 FlexConfig中的 Sysopt Basic 对象在 ASA威胁防御 FlexConfig 策略#unique 908;默认情 况下,最大 TCP MSS 设置为 1380 字节。当 ASA 需要增加数据包长度以执行 IPsec VPN 封装时,此 设置非常有用。不过,对于非 IPsec 终端,应在 ASA 上禁用最大 TCP MSS。

如果设置了 TCP MSS 的最大值,当连接的任一终端请求的 TCP MSS 大于 ASA 中设定的值时,ASA 会使用 ASA 最大值覆盖请求数据包中的 TCP MSS。如果主机或服务器没有请求 TCP MSS, ASA 会 假定采用 RFC 793 的默认值 536 字节 (IPv4) 或 1220 字节 (IPv6), 但不会修改数据包。例如, 可以将 默认 MTU 保留为 1500 字节。如果主机请求的 MSS 为 1500 减去 TCP 和 IP 报头长度, 这会将 MSS 设置为 1460。如果 ASA 上的最大 TCP MSS 为 1380 (默认值), ASA 会将 TCP 请求数据包中的 MSS 值改为 1380。然后, 服务器会发送 1380 字节负载的数据包。然后, ASA 可向数据包中增加最 多 120 字节的报头,并且仍然符合 1500 的 MTU 大小。

您还可以配置最小 TCP MSS;如果主机或服务器请求一个非常小的 TCP MSS,则 ASA 可将该值调 高。默认情况下,最小 TCP MSS 未启用。

对于流向设备的流量,包括用于 SSL VPN 连接的流量,此设置不适用。ASA 使用 MTU 来推导 TCP MSS: MTU - 40 (IPv4) 或 MTU - 60 (IPv6)。

### 默认 **TCP MSS**

默认情况下, ASA 上的最大 TCP MSS 是 1380 字节。此默认值符合 VPN 连接的要求(在 VPN 连接 中,报头最多可达到120字节); 此值在默认 MTU (1500 字节)范围内。

### 建议的最大 **TCP MSS** 设置

默认 TCP MSS 假定 ASA作为 IPv4 IPsec VPN 终端,并且 MTU 为 1500。当 ASA用作 IPv4 IPsec VPN 终端时,它需要为 TCP 和 IP 报头容纳最多 120 个字节。

如果您要更改 MTU 值、使用 IPv6,或者不使用 ASA作为 IPsec VPN 终端,则应更改 TCP MSS 设置 (。

请参阅以下准则:

- 正常流量-禁用TCPMSS限制,并接受在连接终端之间建立的值。由于连接终端一般是从MTU 获得 TCP MSS, 因此非 IPsec 数据包通常符合此 TCP MSS。
- IPv4 IPsec 终端流量 将最大 TCP MSS 设置为 MTU 120。例如,如果使用巨帧并将 MTU 设置 为 9000, 则需要将 TCP MSS 设置为 8880, 以利用新 MTU。
- IPv6 IPsec 终端流量 将最大 TCP MSS 设置为 MTU 140。

### 接口间通信

允许同一安全级别的接口之间相互通信具有以下优势:

• 您可以配置超过 101 个通信接口。

如果您为每个接口使用不同级别,而且不将任何接口分配到同一安全等级,则仅可以为每个级 别(0到100)配置一个接口。

• 您希望流量能够在同一安全级别的各接口之间自由流动而无需 ACL。

如果启用同一安全级别接口通信,则仍可以照常配置不同安全级别的接口。

### 接口内通信(路由防火墙模式)

接口间通信可能对从某一接口流入、却从同一接口流出的 VPN 流量有用。这种情况下,VPN 流量 可能未加密,也可能被重新加密以用于另一个 VPN 连接。例如,如果您有一个中心和辐射 VPN 网 络,其中 ASA 是中心,远程 VPN 网络是辐射,一个辐射与另一个辐射进行通信,则流量必须流入 ASA, 然后再流出, 进入另一个辐射。

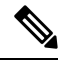

此功能允许的所有流量仍将受到防火墙规则的制约。务必要小心,不要造成不对称的路由情景,否 则可能会导致流量不会流经 ASA。 注释

# 手动配置 **MAC** 地址

如果需要手动分配 MAC 地址,可以使用本程序完成。

您可能想要为 ASA 上定义的子接口分配唯一 MAC 地址,因为它们使用父接口上相同的固化 MAC 地址。例如,您的运营商可能根据 MAC 地址执行访问控制。此外,由于 IPv6 链路本地地址是基于 MAC 地址生成的,因此将唯一MAC 地址分配给子接口会允许使用唯一IPv6链路本地地址,这能够 避免 ASA 上特定实例内发生流量中断。

### 开始之前

在多情景模式下,请在情景执行空间中完成本程序。要从系统切换至情景配置,请输入 **changeto context** *name* 命令。

过程

步骤 **1** 进入接口配置模式:

**interface** *id*

示例:

ciscoasa(config)# interface gigabithethernet 0/0

#### 步骤 **2** 向此接口分配专用 MAC 地址:

**mac-address***mac\_address* [**standby** *mac\_address*]

示例:

ciscoasa(config-if)# mac-address 000C.F142.4CDE

*mac\_address* 的格式为 H.H.H,其中 H 是 16 位十六进制数字。例如, MAC 地址 00-0C-F1-42-4C-DE 以 000C.F142.4CDE 的形式输入。不得为 MAC 地址设置组播位, 即左起第二个十六进制数字不能是 奇数。

如果您还要使用自动生成的 MAC 地址,则手动 MAC 地址的前两个字节不能为 A2。

如需与故障转移配合使用,请设置备用 MAC 地址。如果主用设备发生故障切换, 备用设备变为主 用设备,则新的主用设备开始使用主用 MAC 地址,以最大限度地减少网络中断,而原来的主用设 备使用备用地址。

# 分配 **MAC** 地址

本节介绍如何配置 MAC 地址的自动生成。对于多情景模式,此功能将向所有已分配至情景的接口 类型分配唯一 MAC 地址。 对于单模式,此功能将向 VLAN 子接口分配唯一 MAC 地址。

### 开始之前

- 为接口配置**nameif** 命令时,会立即生成新 MAC 地址。如果在配置接口后启用此功能,则在启 用之后,会立即为所有接口生成MAC地址。如果禁用此功能,则每个接口的MAC地址会恢复 为默认 MAC 地址。例如,GigabitEthernet0/1 的子接口恢复为使用 GigabitEthernet0/1 的 MAC 地 址。
- · 在出现生成的 MAC 地址与网络中的另一个专用 MAC 地址冲突这种极少发生的情况下, 您可以 为接口手动设置 MAC 地址。
- 对于多情景模式,请在系统执行空间中完成本程序。要从情景更改到系统执行空间,请输入 **changeto system** 命令。

#### 过程

自动向每个接口分配专用 MAC 地址:

### **mac-address auto** [**prefix** *prefix*]

如果未输入前缀, 则 ASA 将根据接口 MAC 地址的最后两个字节自动生成前缀。

如果您手动输入前缀,则 *prefix* 是介于 0 和 65535 之间的十进制值。此前缀会转换为一个四位数的 十六进制数字,并用作 MAC 地址的一部分。

#### 示例:

ciscoasa(config)# mac-address auto prefix 19

# 配置、**MTU**和 **TCP MSS**

### 开始之前

- 在多情景模式下,请在情景执行空间中完成本程序。要从系统切换至情景配置,请输入**changeto context** *name* 命令。
- 要将 MTU 增加到 1500 以上,请按[照启用巨帧支持\(](asa-918-general-config_chapter13.pdf#nameddest=unique_765)ASA 虚拟、ISA 3000)启用巨型帧。

### 过程

步骤 **1** 设置 MTU。最小值和最大值取决于您的平台。

**mtu** *interface\_name bytes*

示例:

```
ciscoasa(config-if)# mtu inside ?
```
configure mode commands/options: <64-9198> MTU bytes ciscoasa(config)# mtu inside 9000

默认值为 1500 字节。

注释 为端口通道接口设置 MTU 时, ASA 将设置应用于所有成员接口。

对于支持巨型帧的某些型号,如果为任何接口输入的值大于 1500,则需启用巨型帧支持。请参阅[启](asa-918-general-config_chapter13.pdf#nameddest=unique_765) [用巨帧支持\(](asa-918-general-config_chapter13.pdf#nameddest=unique_765)ASA 虚拟、ISA 3000)。

步骤 **2** 以字节为单位设置 TCP 最大分片大小,范围在 48 和任何最大值之间:

**sysopt connection tcpmss** [**minimum**] *bytes*

示例:

ciscoasa(config)# sysopt connection tcpmss 8500 ciscoasa(config)# sysopt connection tcpmss minimum 1290

默认值为 1380 字节。您可以禁用此功能,只需将字节数设置为 **0**。

对于 **minimum** 关键字,请将最大分片大小设置为不小于 48 和 65535 之间的字节数。默认情况下, minimum 功能已禁用(设置为 0)。

### 示例

以下示例将启用巨型帧、增加所有接口上的 MTU 并为非 VPN 流量禁用 TCP MSS(将 TCP MSS 设置为 0, 表示无限制):

**mtu inside 9198 mtu outside 9198 sysopt connection tcpmss 0**

以下示例将启用巨型帧、增加所有接口上的 MTU,并将 VPN 流量的 TCP MSS 更改为 9078 (MTU 减去 120):

**mtu inside 9198 mtu outside 9198 sysopt connection tcpmss 9078**

# 允许同一安全级别的通信

默认情况下,同一个安全级别的接口不能相互通信,而且数据包无法进入和退出同一接口。本节介 绍当接口为同一安全级别时如何启用接口间通信。

### 过程

步骤 **1** 启用同一安全级别的接口,使接口间可以互相通信:

**same-security-traffic permit inter-interface**

步骤 **2** 启用连接到同一接口的主机之间的通信:

**same-security-traffic permit intra-interface**

# 高级接口配置历史记录

表 **1:** 高级接口配置历史记录

I

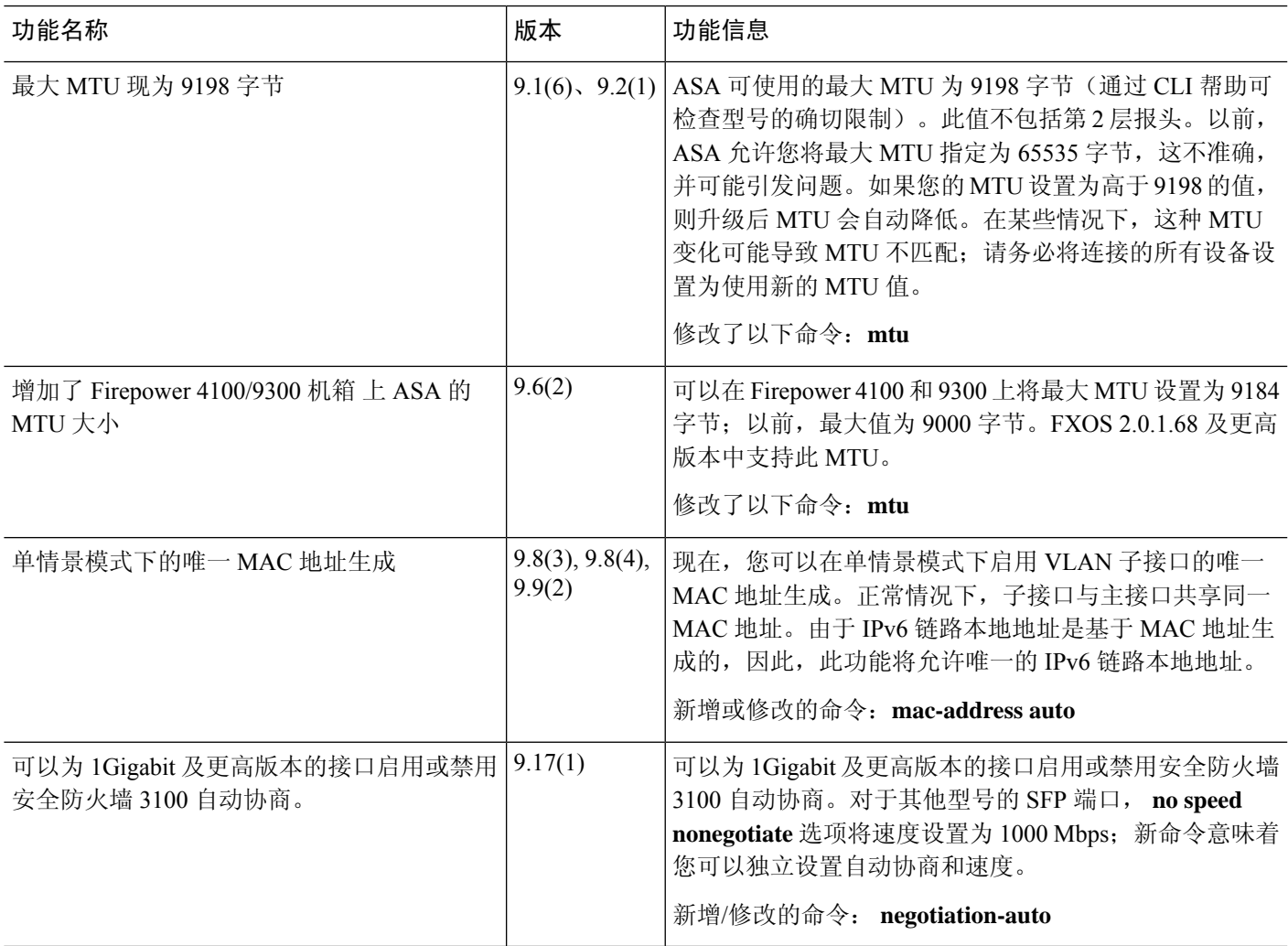

I

当地语言翻译版本说明

思科可能会在某些地方提供本内容的当地语言翻译版本。请注意,翻译版本仅供参考,如有任何不 一致之处,以本内容的英文版本为准。